# **15 ODBC monitoring**

## **15.1 Overview**

ODBC monitoring corresponds to the Database monitor item type in the Zabbix frontend.

ODBC is a C programming language middle-ware API for accessing database management systems (DBMS). The ODBC concept was developed by Microsoft and later ported to other platforms.

Zabbix may query any database, which is supported by ODBC. To do that, Zabbix does not directly connect to the databases, but uses the ODBC interface and drivers set up in ODBC. This function allows for more efficient monitoring of different databases for multiple purposes - for example, checking specific database queues, usage statistics and so on. Zabbix supports unixODBC and iODBC, which are the two most commonly used open source ODBC API implementations.

## **15.2 Installing unixODBC**

The suggested way of installing unixODBC is to use the Linux operating system default package repositories. In the most popular Linux distributions unixODBC is included in the package repository by default. If it's not available, it can be obtained at the unixODBC homepage: [http://www.unixodbc.org/download.html.](http://www.unixodbc.org/download.html)

unixODBC installation using the yum package manager:

shell> yum -y install unixODBC unixODBC-devel

The unixODBC-devel package is needed to compile Zabbix with unixODBC support.

## **15.3 Installing unixODBC drivers**

A unixODBC database driver should be installed for the database, which will be monitored. unixODBC has a list of supported databases and drivers: [http://www.unixodbc.org/drivers.html.](http://www.unixodbc.org/drivers.html) In some Linux distributions database drivers are included in package repositories.

For example, a MySQL database driver can be installed using the yum package manager:

```
shell> yum install mysql-connector-odbc
```
#### **15.4 Configuring unixODBC**

ODBC configuration is done by editing the **odbcinst.ini** and **odbc.ini** files. To verify the configuration file location, type:

shell> odbcinst -j

**odbcinst.ini** is used to list the installed ODBC database drivers:

Last update: 2014/09/25 manual:config:items:itemtypes:odbc\_checks https://www.zabbix.com/documentation/2.0/manual/config/items/itemtypes/odbc\_checks?rev=1375366071 13:38

```
[mysql]
Description = ODBC for MySQL
Diriver = /usr/lib/libmyodbc5.so
```
Parameter details:

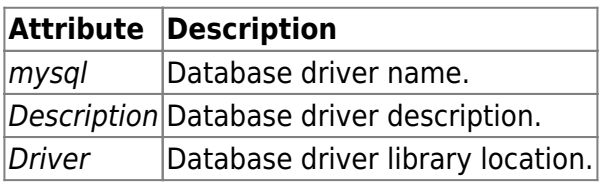

**odbc.ini** is used to define data sources:

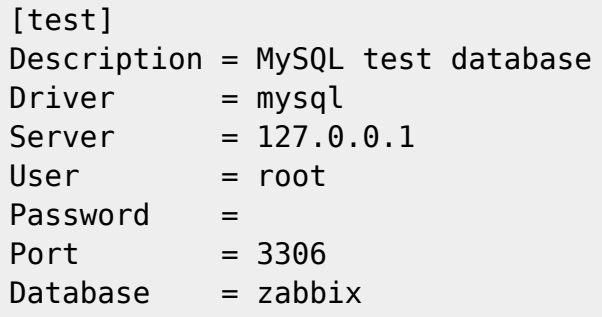

Parameter details:

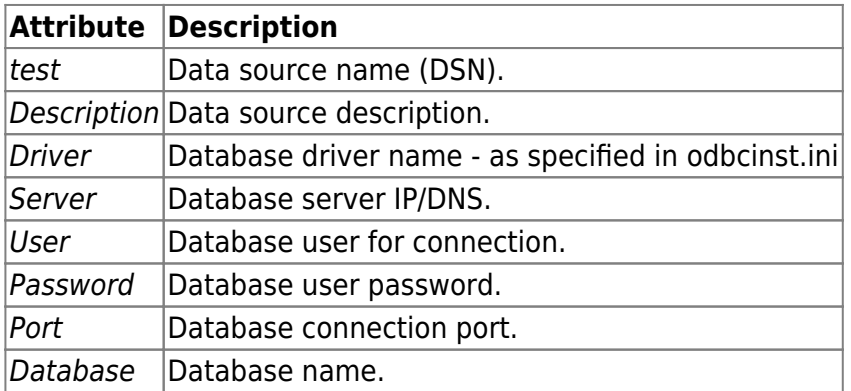

To verify if ODBC connection is working successfully, a connection to database should be tested. That can be done with the **isql** utility (included in the unixODBC package):

```
shell> isql test
+---------------------------------------+
 | Connected! |
| |
| sql-statement |
| help [tablename] |
| quit |
| |
               +---------------------------------------+
```
 $SOL$ 

## **15.5 Compiling Zabbix with ODBC support**

To enable ODBC support, Zabbix should be compiled with one of following flags:

```
 --with-iodbc[=ARG] use odbc driver against iODBC package
[default=no],
  --with-unixodbc[=ARG] use odbc driver against unixODBC package
```
See more about Zabbix installation from the [source code.](https://www.zabbix.com/documentation/2.0/2.0/manual/installation/install)

### **15.6 Item configuration in Zabbix frontend**

Configure a database monitoring [item:](https://www.zabbix.com/documentation/2.0/2.0/manual/config/items/item#overview)

 $\pmb{\times}$ 

Specifically for database monitoring items you must enter:

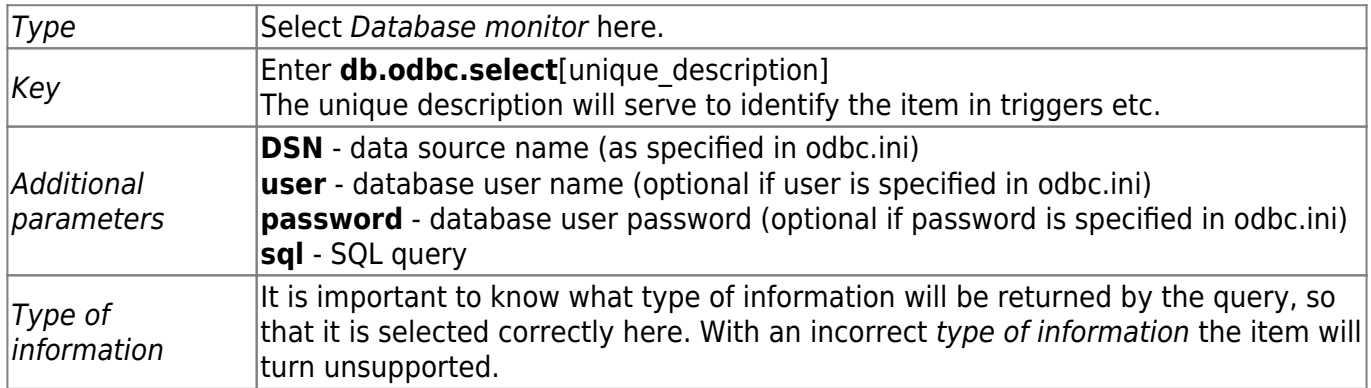

## **15.7 Important notes**

- The query must not be executing longer than the [Timeout](https://www.zabbix.com/documentation/2.0/2.0/manual/appendix/config/zabbix_server) parameter on the server. Starting from Zabbix 2.0.8 the [Timeout](https://www.zabbix.com/documentation/2.0/2.0/manual/appendix/config/zabbix_server) parameter value is also used as a ODBC login timeout (note that depending on ODBC drivers the login timeout setting might be ignored).
- The query must return one value only.
- If a query returns more than one column, only the first column is read.
- If a query returns more than one line, only the first line is read.
- The SQL command must begin with select.
- The SQL command mustn't contain any line breaks.

#### **15.8 Error messages**

Starting from Zabbix 2.0.8 the ODBC error messages are structured into fields to provide more detailed information. Example:

Cannot execute ODBC query:[SQL\_ERROR]:[42601][7][ERROR: syntax error at or

Last update: 2014/09/25 manual:config:items:itemtypes:odbc\_checks https://www.zabbix.com/documentation/2.0/manual/config/items/itemtypes/odbc\_checks?rev=1375366071 13:38

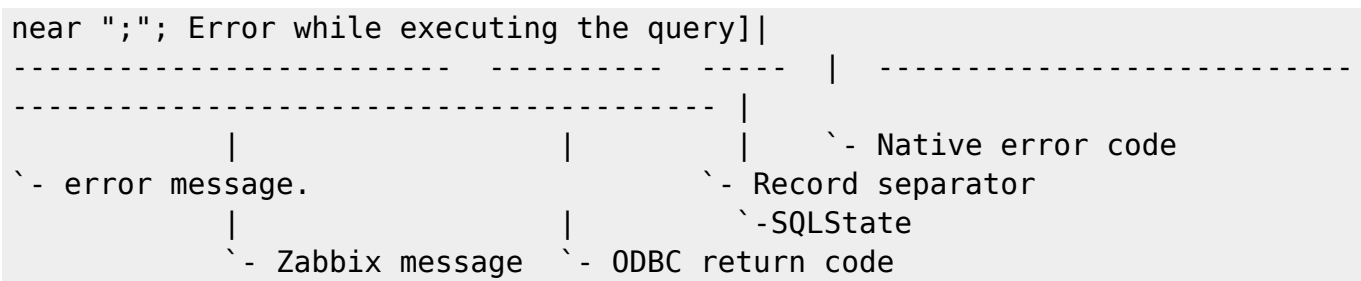

Note that the error message length is limited to 128 bytes, so the message can be truncated. If there is more than one ODBC diagnostic record Zabbix tries to concatenate them as far as the length limit allows.

From: <https://www.zabbix.com/documentation/2.0/>- **Zabbix Documentation 2.0** П Permanent link: **[https://www.zabbix.com/documentation/2.0/manual/config/items/itemtypes/odbc\\_checks?rev=1375366071](https://www.zabbix.com/documentation/2.0/manual/config/items/itemtypes/odbc_checks?rev=1375366071)** Last update: **2014/09/25 13:38**